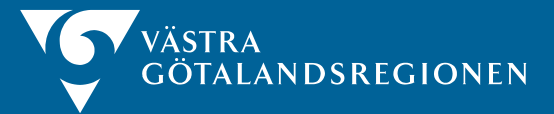

Enhet System och Support Västra Götalandsregionen 2020-05-04

# **What is the difference between Depot directory and General directory?**

In the Supplier Portal, your agreements with the Västra Götaland region are listed and are marked with changes, socalled suffixes, that help you read in your catalog against the right agreement and range.

In the contract names you can see if it is for example to be sold via an internal supplier or not, we have done this with suffix within brackets last in the contract name, such as:

**(G)** = General assortment where ordering is made, and delivery is made to the Västra Götaland region as the end customer. **(RT)** = Assortment where order is placed, and delivery is made to the Västra Götaland region's internal supplier Regiontryckeriet.

**Where there is no suffix within brackets** = Assortment where ordering is made, and delivery is made to the Västra Götaland region's internal supplier Sisjödepån. A product should only be included in one of these directories at the same time.

If the same product is placed in several directories, they will be displayed and can be ordered in several different rows in the Marketplace(Marknadsplatsen) / Proceedo.

#### **File name in directory**

To facilitate your own control, tracking and support, we want you to name your catalogs with:

- Agreement Number
- Range
- Date when you load the directory

**Examples of file names:** 202012345-001\_Depå\_2020-04-01 202012345-001\_Generell\_2020-04-01

# **Information in your directories is Proceedo-common**

What do we mean by that?

Well, as a supplier you load your catalogs into Proceedo, large parts of the content is updated for all Proceedo customers who have the same articles from you as a supplier.

However, some information such as price is customer-specific.

This means, for example, if you remove Image Link for a customer, it will be removed for all customers who have that item.

Below you will find what information is Proceedo-joint and Customer-specific. See Appendix.

#### **Image links - Clarification**

In order for the image to be displayed correctly for the client in the Marketplace (Marknadsplatsen) / Proceedo, you need to consider the following before loading your image links.

• The image link (ImageUrl) should be the website address of a web page displaying the image on the product

• The link must not contain any spaces

• The link should start with https: //

(not www.) and should point directly at the image

• The link may contain a maximum of 255 characters

#### **NOTE!**

Link from Flash directory or PDF file does not work. Image link from sharing sites like Google drive, Dropbox or other platform that requires login cannot be presented in Proceedo.

The link must be a direct link, see example above.

**Recommended** image size  $= 1024 \times 1024$  pixels (width x height). Does not have to be square. **Recommended** that the link ends with  $*$  .jpg  $*$  .png or  $*$  .gif.

**NOTE**! The recommendations are not a requirement for reading to Proceedo.

*The text in the V6 Catalog Fill Instructions is also updated as above.*

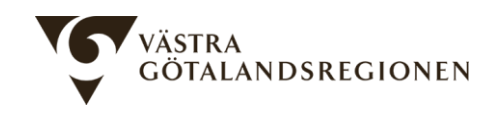

# **Warning message information in browser for Proceedo / Supplier portal**

Visma informs:

In some versions of the browser, a warning message may be displayed stating that the Proceedo / Supplier Portal is a uncertain side.

This does not mean that Proceedo / Supplier Portal is an uncertain site, but it is because there are images or other Proceedo / Supplier Portal linked / external content on home page - uploaded by you as a supplier or image links in product catalogs created with the protocol http instead of https. Https is a protocol for transferring data that uses encryption, and is what Visma recommends.

Depending on the browser, the warning is in different places. Listed below are the 4 most commonly used browsers.

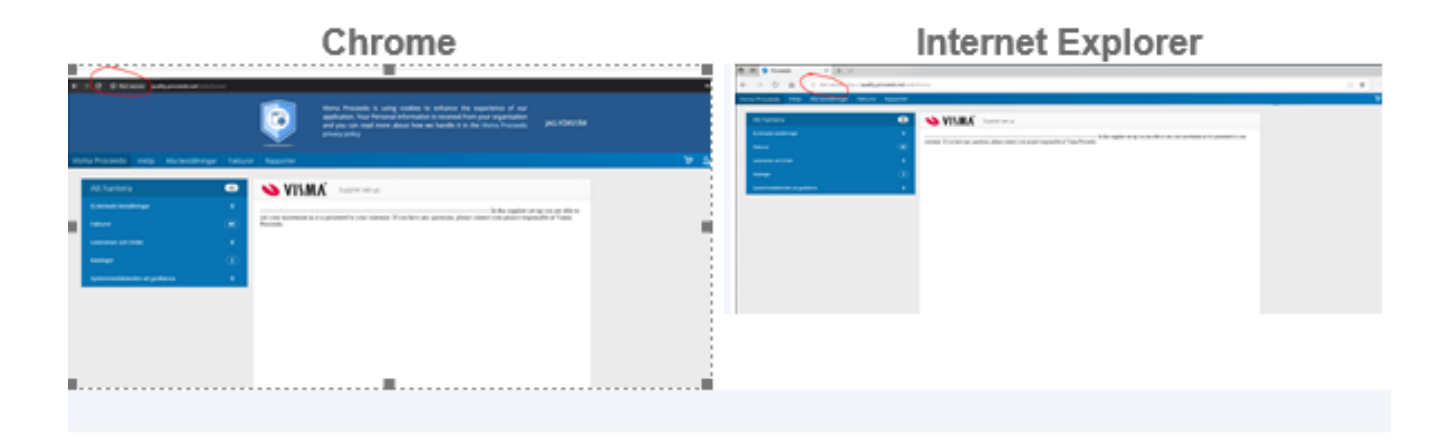

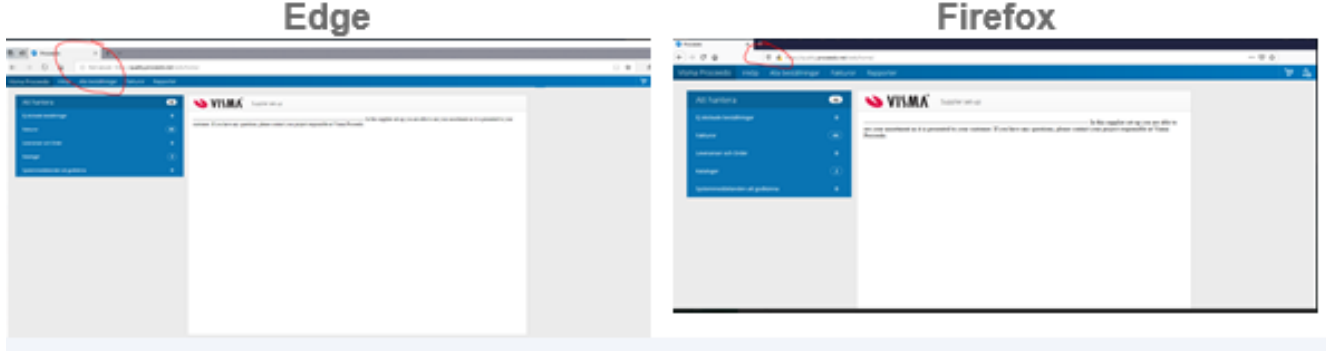

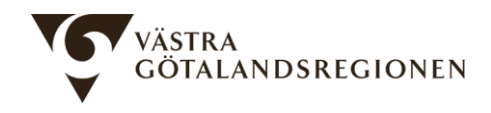

If you receive this warning you need to check and change the image links so that it is of the type https.

Visma will send out information to all suppliers that have a directory integration with Visma and inform them that image links must always be with https.

# **Thumbs Up - The Priority field in the V6 directory**

At the end of 2019, the Priority field in the V6 catalog became mandatory to fill in the catalog for VGR.

Priority is a flag / mark to indicate that it is an agreed product.

You can read more about how to fill in the field in our updated [filling instructions](https://www.vgregion.se/om-vgr/organisation-och-verksamhet/inkop/leverantor/)

# **Price list number, Valid from & Valid to**

When loading the V6 catalog we ask you not to fill in any of the fields below, Valid from and Valid to and Price list numbers.

If something is specified in these fields, the products will not be searchable for customers until the day after VGR has approved the catalog.

# **Change stop for directories**

During weeks 28 through Week 31 has VGR change stop for incoming directories.

The directories that are submitted to the Marketplace / Supplier Portal are handled based on time and opportunity during these weeks.

Does not apply to emergency catalogs regarding Covid-19.

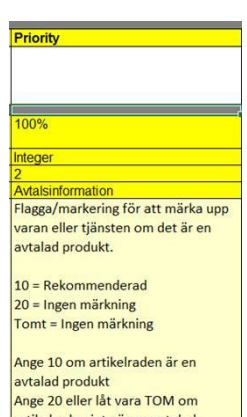

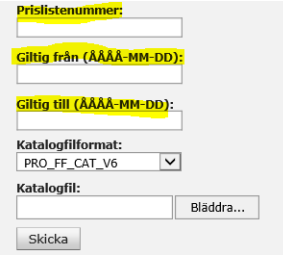

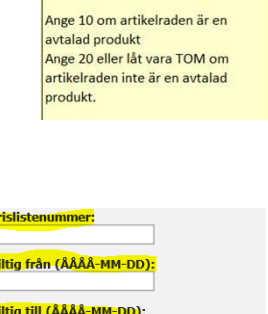

4

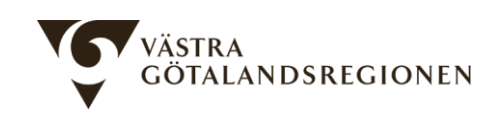

### **Directory history in EDI**

You know that you can read your most recently downloaded catalog from the Supplier Portal!

This way, you know that you always work with up-to-date information from Proceedo.

This is done during *EDI Transfers* in the Supplier Portal.

The readings you have made in the last 3-4 months are in the list here.

You can see the status per load and the date the file was loaded.

If you want to download any file, click *View* and then Download Transfer.

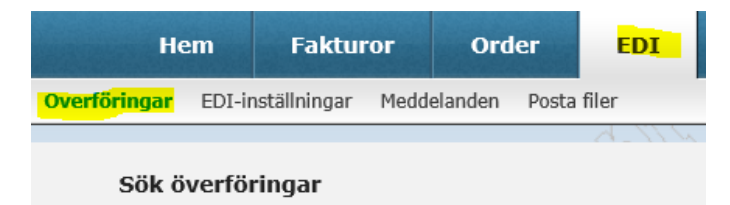

# **Step by step from agreement to orderable product**

[Summary](https://www.vgregion.se/om-vgr/organisation-och-verksamhet/inkop/leverantor/) of what happens after an agreement is signed with VGR available on the website. Read more during the compilation.

# **Recommendation from the Finance Unit:**

The goal of the Västra Götaland region is to receive **all** their invoices electronically.

We have the opportunity to receive invoices via EDI to all the administrations of the region.

For suppliers that do not use EDI (filter traffic solution),

invoices can be registered electronically via Visma's supplier portal.

Be sure to include the order details on the invoice such as order number, BID etc.

Visit the finance website:

<https://regionservice.vgregion.se/leverantorsfaktura> to view our information about electronic invoicing.

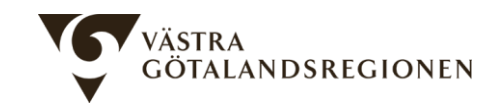

# **Dear child has many names**

### **Proceedo**

Visma's system used by many customers, including the Västra Götaland region

# **Marketplace 2.0 (Marknadsplatsen 2.0)**

Västra Götaland region's e-commerce, where the ordering system Proceedo is used when ordering from Sisjödepån and supplier as well as for invoice handling.

# **Supplier Portal**

Part of Proceedo where suppliers can receive orders and handle invoices

# Marknadsplats supporten

- Phone: 010-441 02 00, Choise 2, Choose 1
- E-mail[: marknadsplatsen.support@vgregion.se](mailto:marknadsplatsen.support@vgregion.se)
- Webb[: Marknadsplatsen](https://www.vgregion.se/om-vgr/organisation-och-verksamhet/inkop/leverantor/)
- Summer times: From week 27 to week 33, Marketplace closes the support at 15.00 every day.

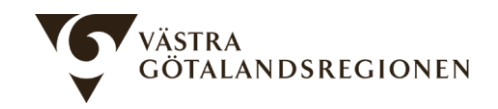